設定 75 吋螢幕與電腦螢幕同步

## 按滑鼠右鍵,找到【顯示設定】

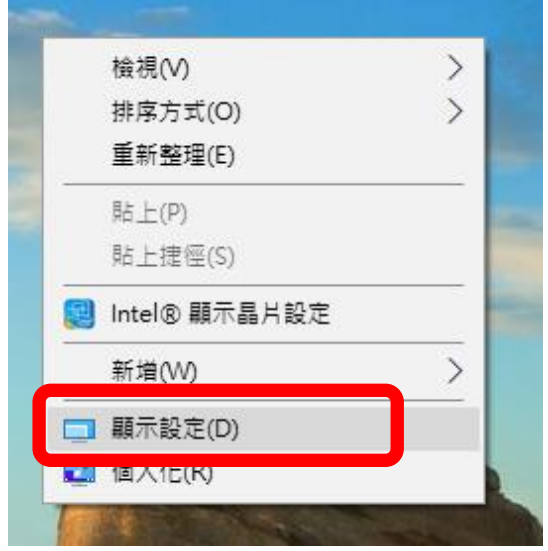

## 解析度設定 1366\*768

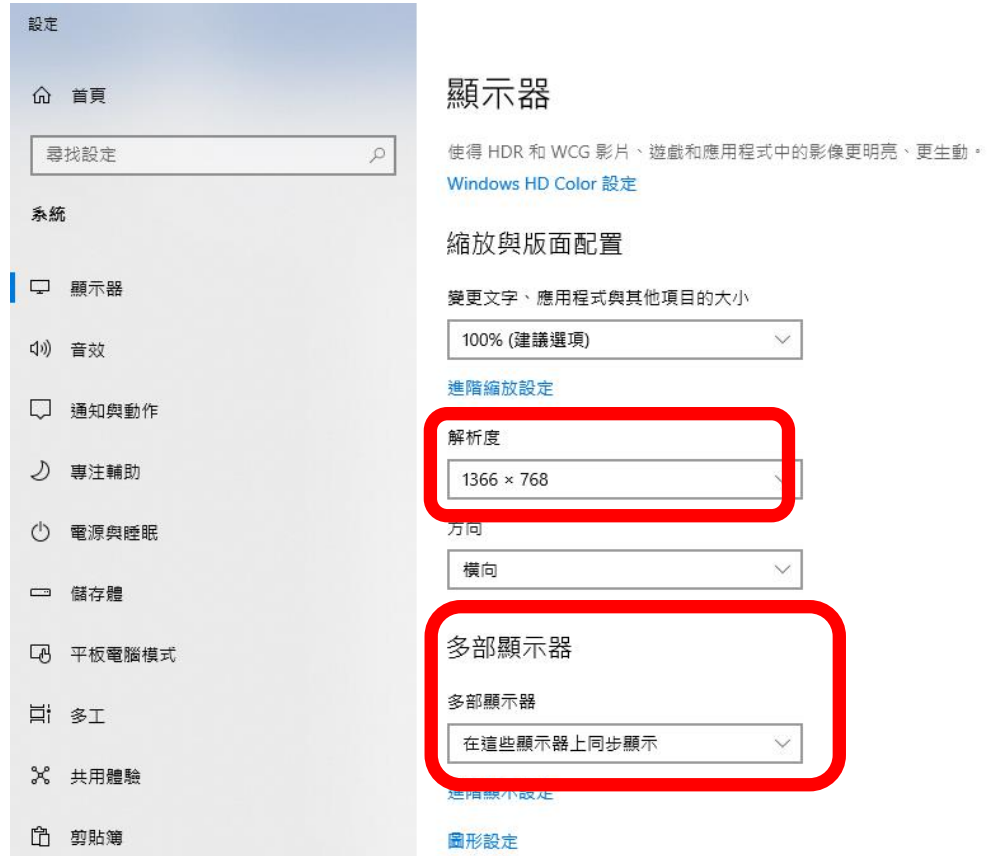

【多部顯示器】位置,設定【在這些顯示器上同步顯示】

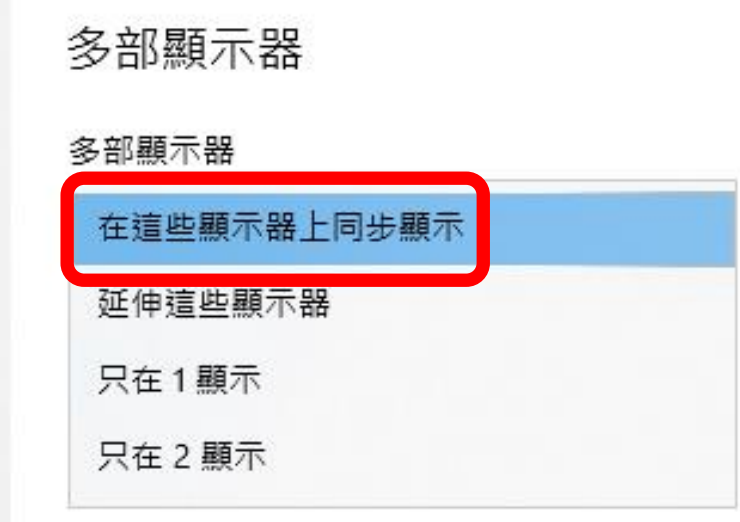

## 點選—【保留變更】

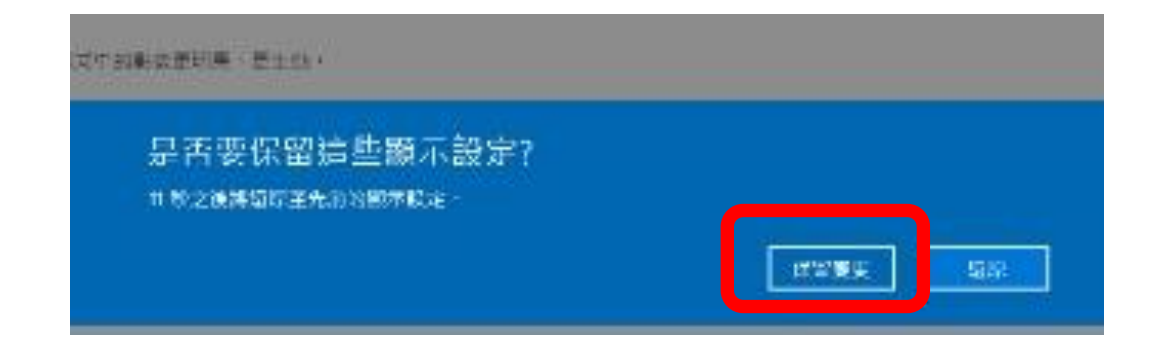